# Előzetes vendégadat-rögzítés segédlet - szálláshely-szolgáltatóknak -

# **Tartalom**

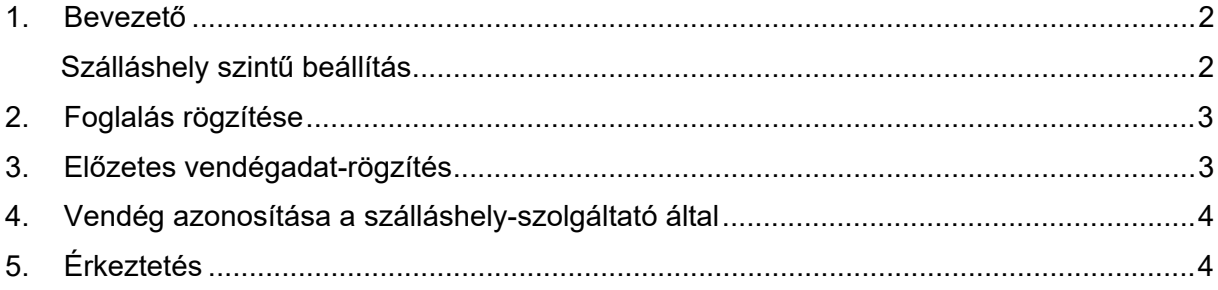

## 1. Bevezető

A vendég jelenléte nélküli szálláshelykiadás folyamatának elősegítése érdekében kialakításra került a VENDÉGEM rendszerben az előzetes vendégadat-rögzítési funkció. Ez a funkció lehetőséget nyújt arra, hogy a vendég az okmányolvasási folyamatot maga végezze el, így a szálláshely-szolgáltatónak nem szükséges a vendég érkezésekor személyesen jelen lennie.

#### Szálláshely szintű beállítás

A szálláshely-szolgáltató a VENDÉGEM szoftverbe belépve, a **Beállítások menü / Előzetes vendégadat rögzítése** menüpontban kapcsolhatja be a funkciót.

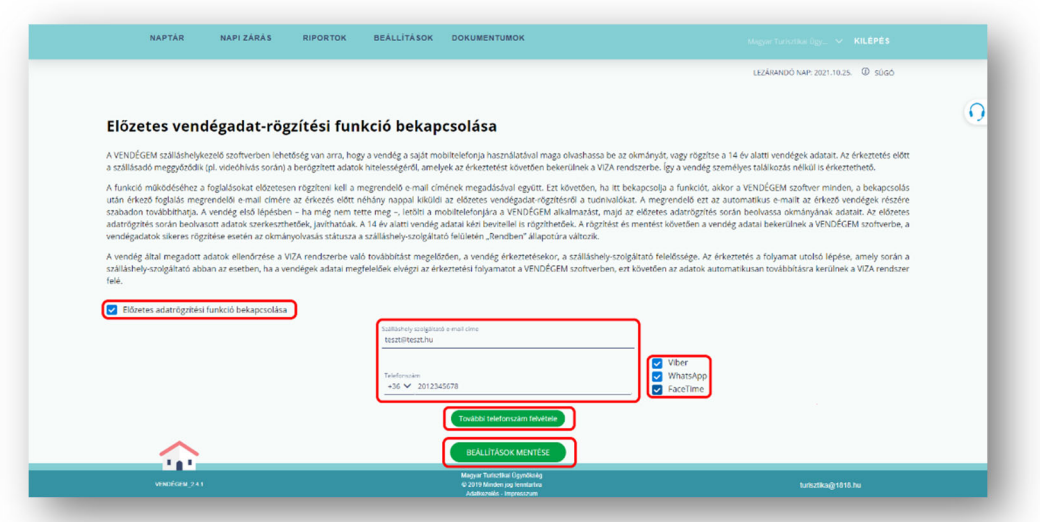

A felületen a címsorban megjelenik az "Előzetes vendégadat-rögzítés bekapcsolása" felirat és a hozzá tartozó jelölő négyzet. Ennek bejelölését követően jelennek meg a funkció működéséhez kötelező adatok bevitelére szolgáló mezők.

- o A kapcsolatfelvételi információkat az itt megadott e-mail címre küldjük el.
- o A telefonszám megadásán kívül ki kell választani a videóhíváshoz használni kívánt alkalmazást is (WhatsApp, Viber, FaceTime).
- o A "További telefonszám felvétele" gomb megnyomásával rögzíthető egy második telefonszám.

A BEÁLLÍTÁSOK MENTÉSE gombra kattintva az adatok rögzítésre kerülnek, és az előzetes vendégadat-rögzítési funkció minden további foglalásra érvényessé válik mindaddig, ameddig a felhasználó ezt a beállítást nem módosítja.

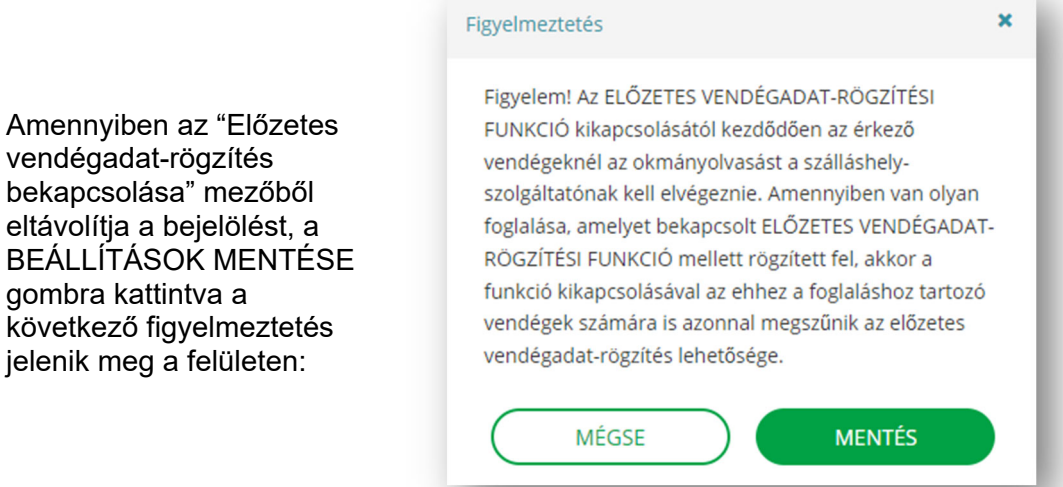

A funkció bekapcsolása nem korlátozza a korábban megszokott funkciókat, vagyis, ha mégis találkozik a szálláshely-szolgáltató és a vendég, akkor a szálláshely-szolgáltató is elvégezheti az okmányolvasást. Azonban ebben az esetben is szükséges érkeztetéskor a nyilatkozat megtétele, miszerint a szálláshely-szolgáltató sikeresen azonosította a vendéget. (A sikeres azonosításról részletes leírás jelen segédlet 5. pontjában található.)

### 2. Foglalás rögzítése

Az előzetes vendégadat-rögzítési funkció bekapcsolását követően a foglalási folyamat során kötelezően megadandó a szállás szolgáltatás megrendelőjének email címe is. Erre az e-mail címre fogja megkapni az egyedi azonosítót a megrendelő, amely az előzetes vendégadat-rögzítési felületre történő belépést biztosítja a vendég számára.

Amennyiben a foglalás bármilyen adatának módosítása szükséges, a vendégnek meg kell keresnie a szálláshely-szolgáltatót. A szálláshely-szolgáltató által elvégzett módosítások után a regisztrációs e-mail újraküldését kérheti a megrendelő. Az újraküldés funkció a foglalás szerkesztése felületen érhető el.

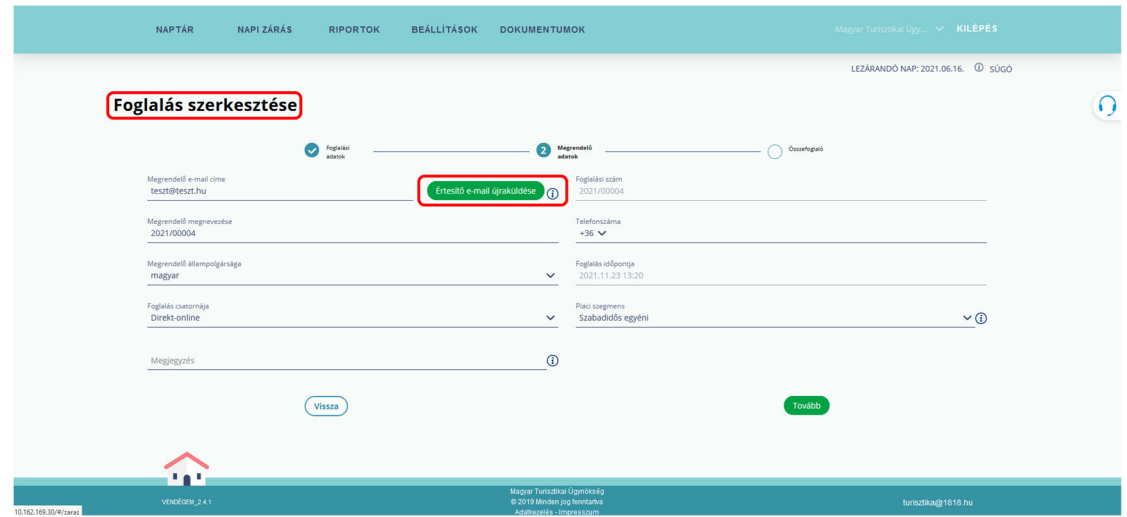

# 3. Előzetes vendégadat-rögzítés

A megrendelő a foglalás rögzítését követően, a megadott e-mail címre egy automatikusan generált levelet kap, mely tartalmazza a foglalásának adatait és az előzetes vendégadat-rögzítési felületre való belépéshez szükséges egyedi azonosítót és hivatkozást.

Az előzetes vendégadat-rögzítéshez a vendégnek le kell töltenie a VENDÉGEM telefonos alkalmazást. Amennyiben bármely oknál fogva a vendég nem tud az azonosítóval a foglalásba belépni, fel kell vennie a kapcsolatot a szálláshelyszolgáltatóval, aki a foglalásról szóló e-mailt újraküldheti a vendégnek.

A felhasználó az e-mailben található hivatkozással bármikor visszatérhet az előzetes vendégadat-rögzítési felületre, ahol a foglaláshoz tartozó vendégek státuszát láthatja, de szigorúan anonim módon. Arról, hogy mely vendégek adatai vannak már rögzítve a VENDÉGEM rendszerben a szálláshely-szolgáltató tud tájékoztatást adni a Foglalás részleteiben.

#### **FIGYELEM!**

A vendégadatok MENTÉSÉT követően a felhasználó már nem tudja módosítani a rögzített adatokat. Javítást a szálláshely‐szolgáltató végezhet az adatokon, illetve törölheti a piszkozatként felvitt vendég adatokat. A vendég ezt követően viheti fel újra az adatokat, de erre csak a tényleges érkeztetésig van lehetőség.

Abban az esetben, ha a szálláshely-szolgáltató nem rögzítette a megrendelő e-mail címét, napi rendszerességgel a rendszer e-mailben értesíti erről. A napi értesítő e-mail tartalmazza az összes olyan aktív foglalás adatait, melynél elmaradt a megrendelő email címének megadása.

# 4. Vendég azonosítása a szálláshely-szolgáltató által

A Belügyminisztérium tájékoztatása alapján elvárás, hogy a szálláshely-szolgáltatónak azonosítania kell a vendéget, vagyis ellenőriznie kell az okmány és a vendég azonosságát. A szálláshely-szolgáltatónak az érkeztetési folyamat részeként minden alkalommal nyilatkoznia kell arról, hogy a vendég személyazonosságát ellenőrizte és az a rögzített adatoknak megfelelő. Az ellenőrzés a VENDÉGEM rendszeren kívül történik, amelyről az Érkeztetés fejezetben talál részletes információt.

# 5. Érkeztetés

A vendég a megérkezését jelzi a szálláshely-szolgáltatónak egy, az applikáción kívüli csatornán (pl.: telefonon) keresztül. A szálláshely-szolgáltató ekkor a VENDÉGEM érkeztetési felületén ellenőrzi a vendég által megadott adatokat majd nyilatkozik arról, hogy az adatok helyesek és megfelelnek a vendég személyazonosságának.

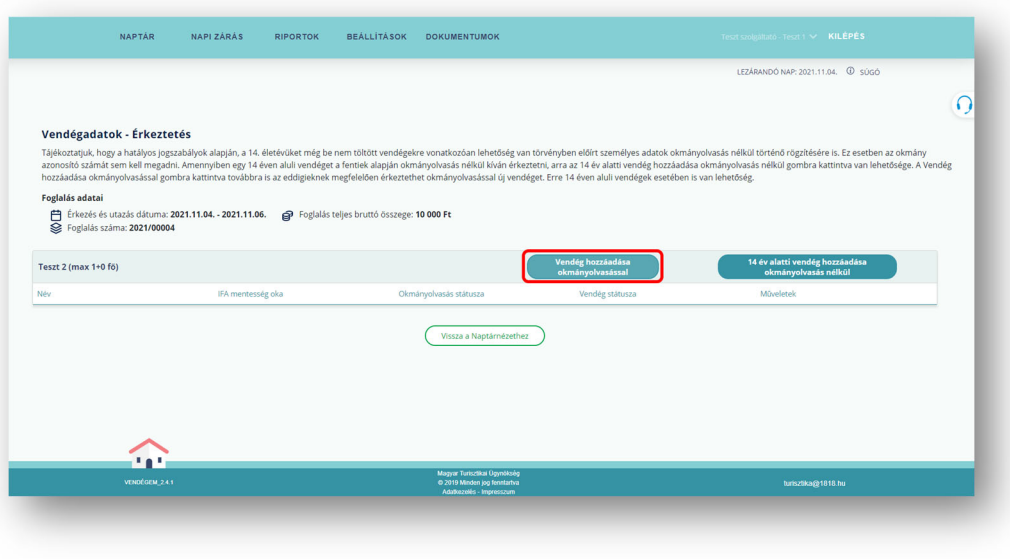

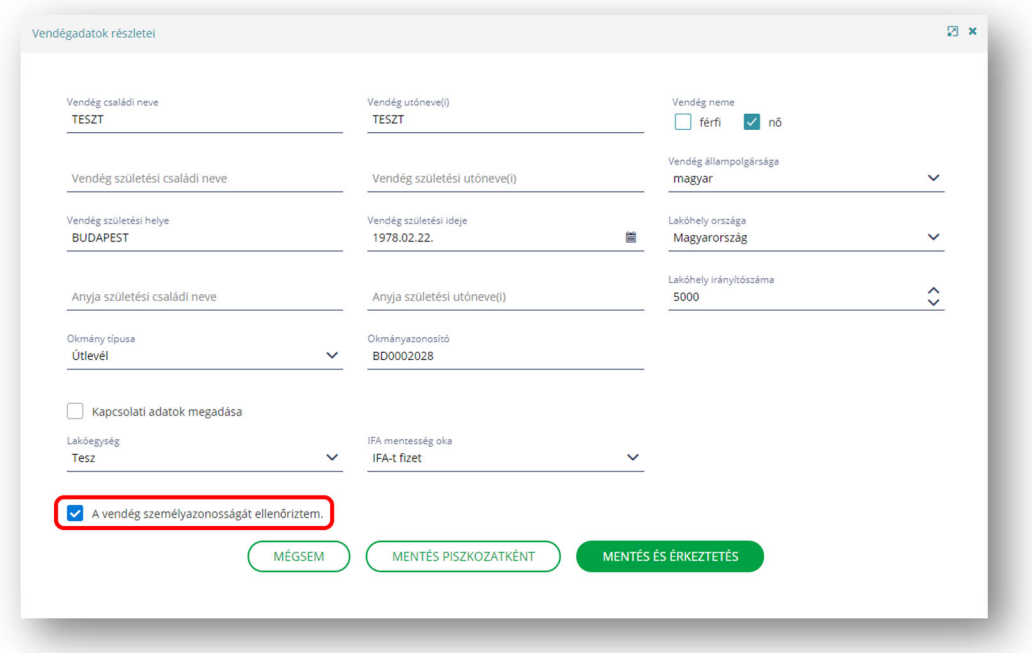

 A nyilatkozat megtétele az érkeztetési ablakon elhelyezett jelölőnégyzettel lehetséges. Bejelölését követően a VENDÉGEM alkalmazás befogadja és véglegesíti a rögzített adatokat, illetve továbbítja az NTAK és VIZA rendszerek felé.

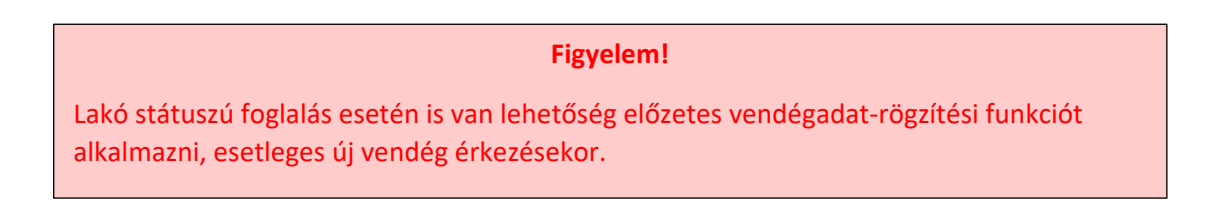